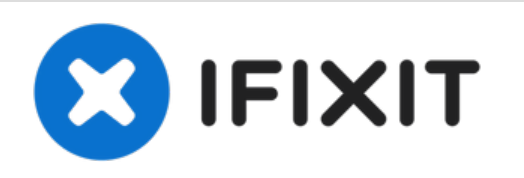

# **Dell Inspiron 15 M5030 Reemplazo de módulos de memoria**

Escrito por: Terrence15

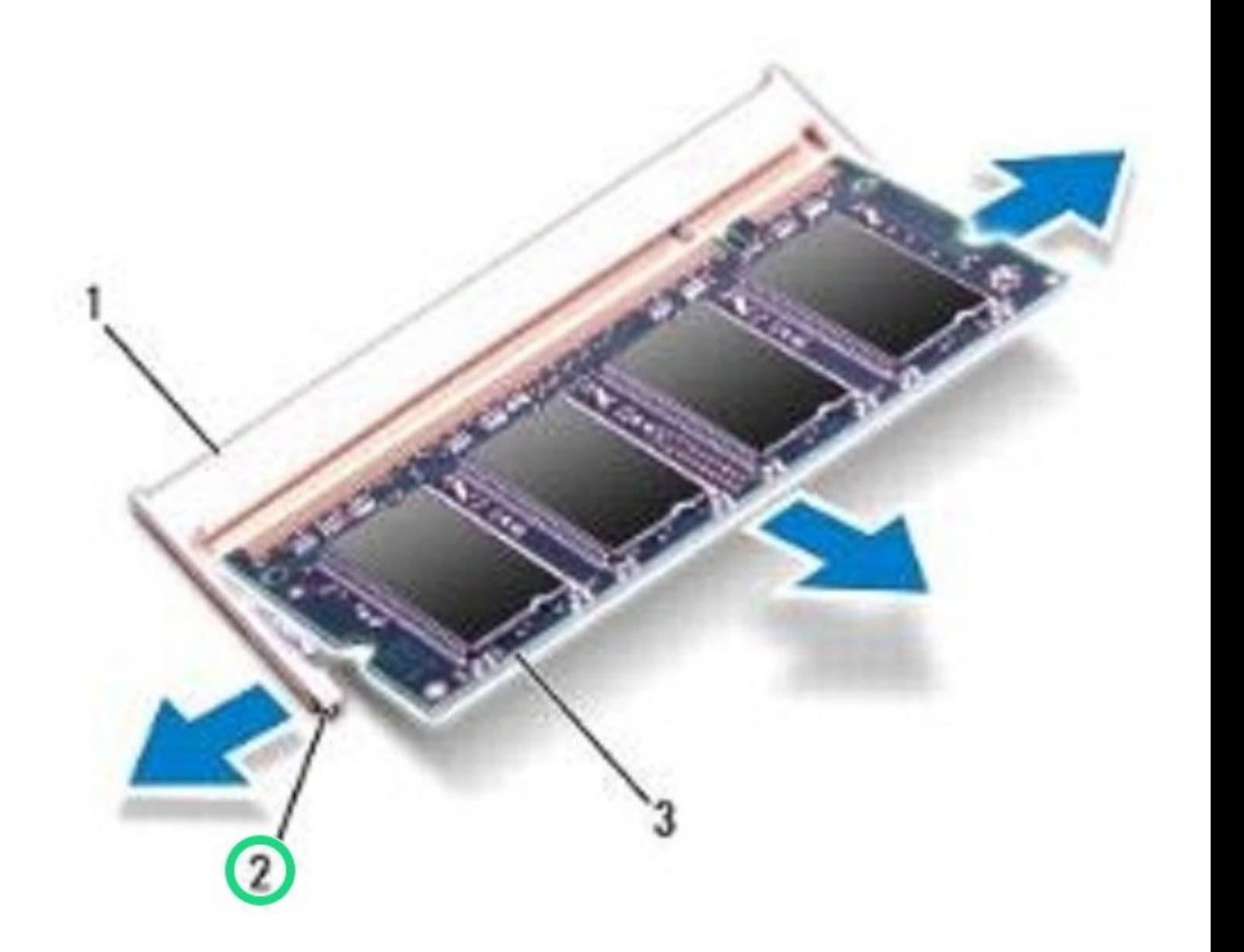

# **INTRODUCCIÓN**

En esta guía, le mostraremos cómo quitar y reemplazar los módulos de memoria.

#### **Paso 1 — Levantando el módulo de memoria**

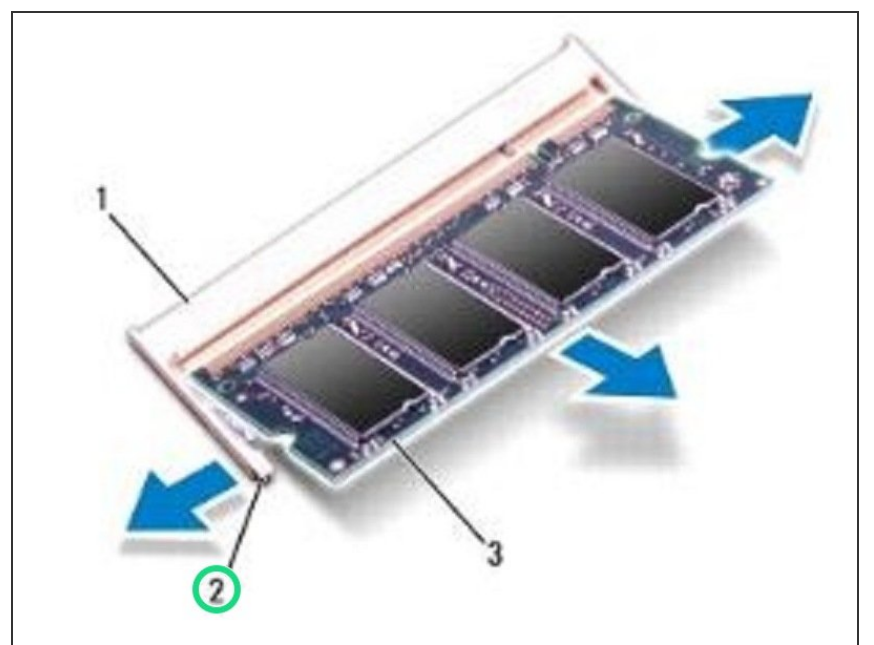

- ADVERTENCIA: Antes de trabajar dentro de su computadora, lea la información de seguridad que se envió con su computadora. Siga las [instrucciones](https://www.ifixit.com/Guide/Document/pdfjs/?file=https%253A%252F%252Fifixit-documents.s3.amazonaws.com%252FsbHqNGpGYhTWuuBr.pdf#%255B%257B%2522num%2522%253A6%252C%2522gen%2522%253A0%257D%252C%257B%2522name%2522%253A%2522XYZ%2522%257D%252C72%252C720%252C0%255D) en Antes de com enzar.
- **A** PRECAUCIÓN: Para evitar daños en el conector del módulo de memoria, no utilice herramientas para extender los clips de fijación del módulo de memoria
- Use las yemas de los dedos para separar con cuidado los clips de seguridad en cada extremo del conector del módulo de memoria hasta que salte el módulo de memoria  $\bullet$

### **Paso 2 — Retire el módulo de memoria**

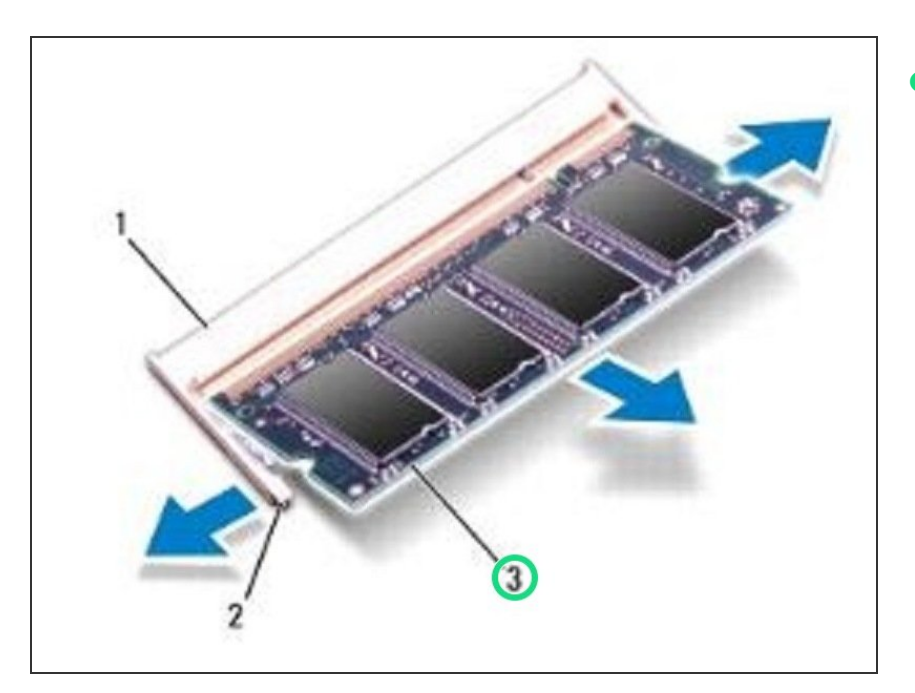

Retire el módulo de memoria del conector del módulo de memoria.  $\bullet$ 

## **Paso 3 — Alinear la muesca**

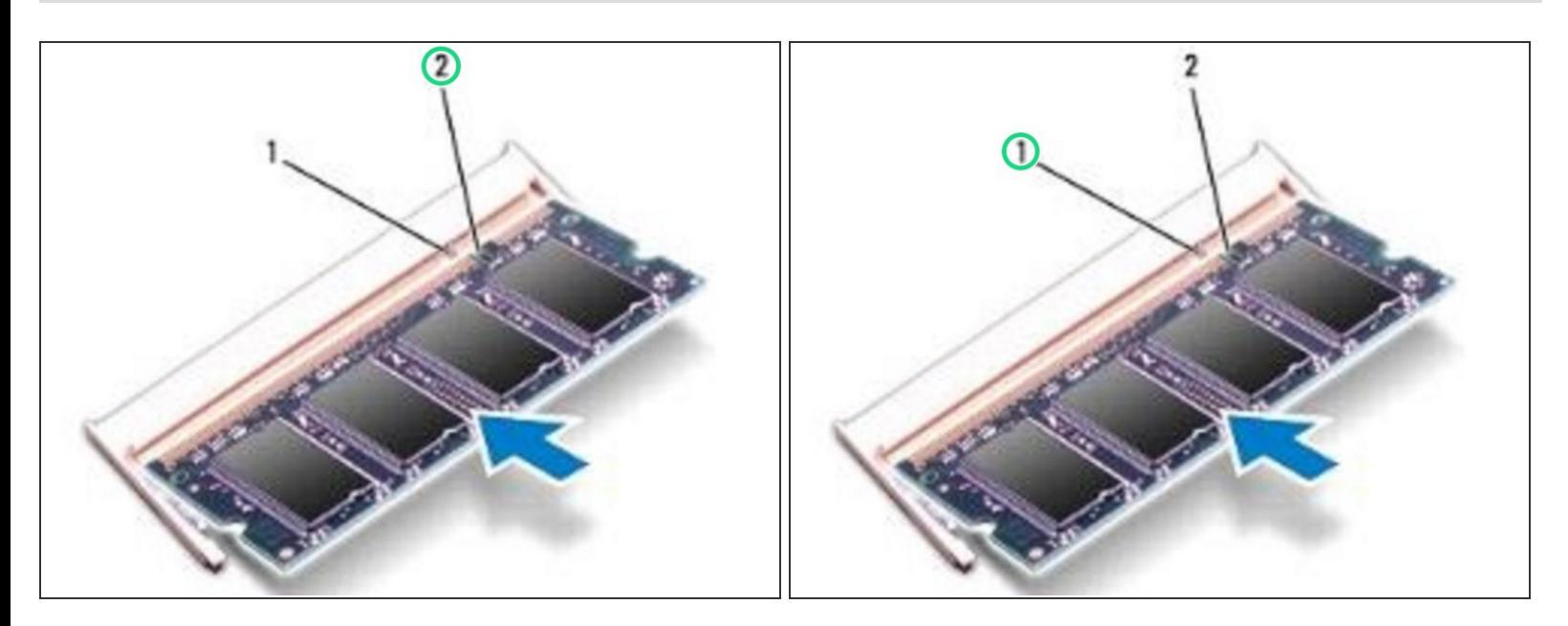

Alinee la muesca en el NUEVO módulo de memoria con la pestaña en el conector del módulo de memoria.  $\bullet$ 

#### **Paso 4 — Deslizando el Módulo de Memoria**

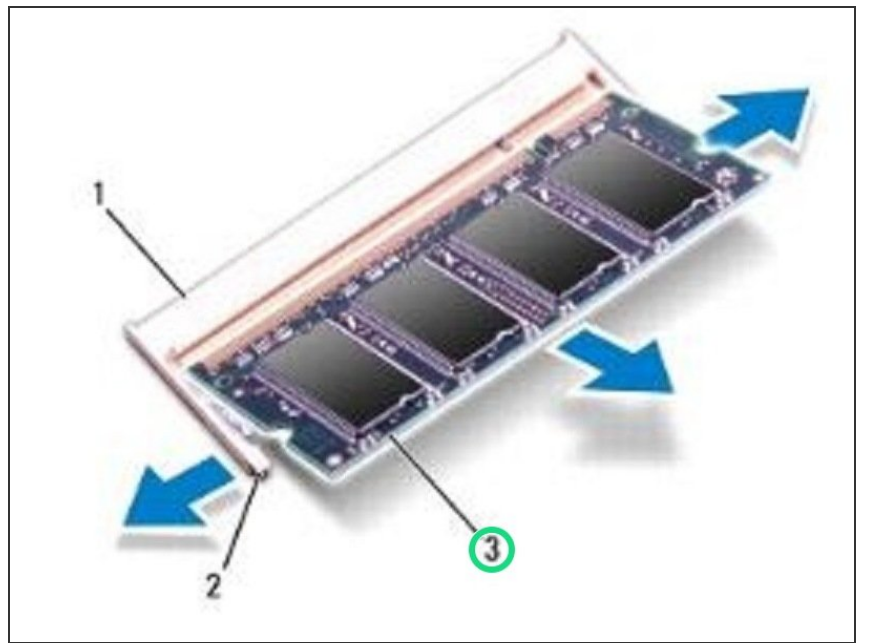

- Deslice el módulo de memoria firmemente en el conector en un ángulo de 45 grados y presione el módulo de memoria hacia abajo hasta que encaje en su lugar. Si no escucha el clic, retire el módulo de memoria y vuelva a instalarlo.  $\bullet$
- NOTA: Si el módulo de memoria no está instalado correctamente, es posible que la computadora no arranque.